#### 公共政策与管理学院关于 2024 年推荐免试研究生预报名的通知

根据《西安交通大学关于开展 2024 年接收推荐免试研究生预报名的通 知》安排,为了做好 2024 年推荐免试研究生接收工作,我院将于 9 月 14 日至 9 月 22 日期间进行接收推荐免试研究生预报名工作,现将具体事项通知如下:

## 一、接收条件

符合我校推免生招生章程的基本条件,对公共管理领域的科学研究有较浓厚 的兴趣,科学研究兴趣浓厚,具有较好的科研潜质和专业能力,且满足下列条件 之一:

1. 所在学校为"双一流"建设高校及建设学科;

2.所在学科为经学院学位分委员会研究认定的一流学科评估中排名 B+以上 学科,综合成绩排名前 15%:

3.其他经学院学位分委员会研究通过的优秀生源,不超过推免招收计划的 20%。

### 二、预报名范围

获得就读学校推荐免试资格,且申请我校推荐免试研究生的优秀应届本科毕 业生,包括前期参加我院夏令营的学生及本校学生,均须参加预报名。

## 三、预报名申请时间

9 月 14 日 8:00 至 9 月 22 日 12:00

## 四、预报名流程

1、预报名网址: http://yzbm.xjtu.edu.cn,登录该页面后, 选择推免生预 报名,注册登录系统,阅读预报名通知及相关须知。

2、在预报名系统中按要求填写基本信息、志愿信息,上传本人照片、在校 历年成绩单、英语等级证书(扫描件或照片)、获奖证书、发表论文、社会实践 评价等体现个人能力和综合素质的相关材料。

3、复试考核

(1)学院对申请人相关条件进行审核,审核通过后由学院通过系统发送复 试通知,申请人须在复试通知发送 24 小时内确认是否接受复试,否则视为放弃;

(2)申请人接受复试后,按照复试通知要求参加复试;

(3) 学院组织教授、专家进行复试考核,采取网络复试或现场复试的方式;

(4)已获得我院夏令营优秀营员的申请人,夏令营面试成绩将作为复 试的重要参考,同等条件下优先通过复试;参加我院夏令营未获得优秀营 员者,也可进行预报名,并重新参加复试考核。

## 4、预接收

(1)复试通过后,学院即刻在下达的推免生接收名额范围内向复试合 格者发送预接收(拟录取或预录取)通知,申请者须在 24 小时内确认是否 接受,否则视为放弃。

(2)凡参加预报名的推免生均须综合素质测试,具体安排详见附件。

(3)凡被我校预接收的学生,待教育部推免服务系统开通后,仍须登 录该系统报名,不再参加复试考核,直接通过教育部推免服务系统完成报 名录取流程,我院将在学校下达推免招生计划范围内,对拟录取、预录取 学生分批次录取,额满为止。拟录取的学生,第一志愿申报我院相关专业, 我院优先录取;预录取为拟录取的递补方式,即拟录取的学生如有放弃, 按照预录取学生成绩由高到低依次递补。未按规定时间完成报名录取流程 视为自动放弃。

# 五、联系人

忽老师 联系电话:029-88965216

附件:西安交通大学学生综合素质测评说明

公共政策与管理学院 2023 年 9 月 12 日 附件:

#### 西安交通大学学生综合素质测评说明

综合素质测试主要了解人对现实的稳定态度及适应环境、解决问题的习惯化反应模式。 测试题目是对一个人基本特性和个人素质的反应,仅仅体现个人态度,答案无对错之分。

本测试包括一些有关个人兴趣和态度的问题,每个有自己不同的看法和观点,回答自然 不同,请仔细阅读每一道题根据自己看完题后的第一反应进行回答,无所谓正确与错误,请 被试者尽量表达自己的意见。回答时请注意以下四点:

1.请不要费时斟酌,应当顺其自然地依你个人的反应作出回答。全部试题在大约 45 分钟 内答完。

2.除非不得已的情况下,尽量不要选择"介于 A 与 C 之间"或"不甚确定"这样的中性 答案。

3.请不要漏答,必须对每一问题作答,有些问题似乎不符合你,有些问题又似乎涉及隐私, 但本测验的目的是测验个性因素,希望被试者能如实回答。

4.作答时请坦白表达自己的兴趣与态度,不必考虑主试者或其他人的主观意见与立场。 5.请尽量选择白天的时间登录系统,通过手机进行测试。

操作步骤:

一、登录地址

手机端地址: https://yzxlcs.xjtu.edu.cn/psytest 或用扫码软件扫描下面二维码:

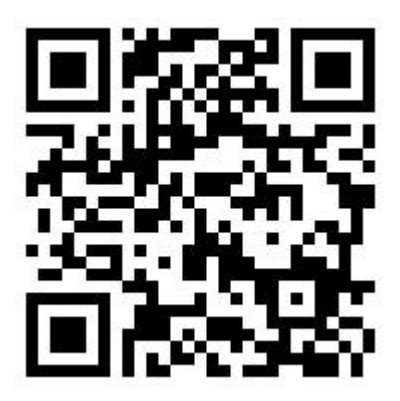

二、登录:

登录名为本人手机号码,密码为本人身份证号后 6 位。如果身份证号后 6 位的首位是 0 的,前面的 0 去掉,例如身份证号后 6 位是 012345,则密码为 12345。如果身份证号的最 后一位是 X, 则改 X 为 1, 如果前面有"0", 也去掉, 例如身份证号后 6 位是 01234X, 则 密码为 12341。

三、测试时间:**9** 月 **20** 日—**9** 月 **24** 日**,** 请尽量选择白天的时间登录系统,通过手机进 行测试。

四、答题

点击"综合素质测评",认真阅读测评要求,根据提示回答问题,结束后按提交。